## Mail sync webCRM

## Synchronise outbound emails

Outbound emails can be synchronised from MS Exchange to webCRM and vice versa.

User Story 008 - Synchronise outbound email from MS Exchange to webCRM

To synchronise an outbound email from MS Exchange to webCRM, move it to 'webCRM sync' folder in Outlook:

1. Select an email on Outlook from the 'Sent Items' folder.

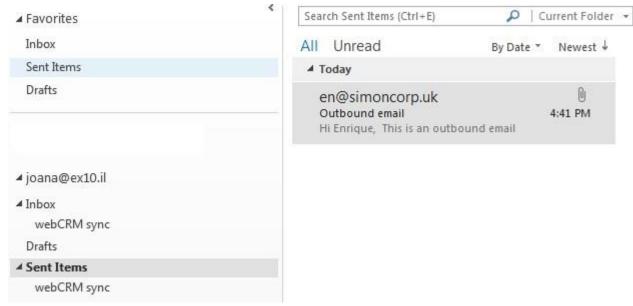

2. Move it to 'webCRM sync' sub-folder.

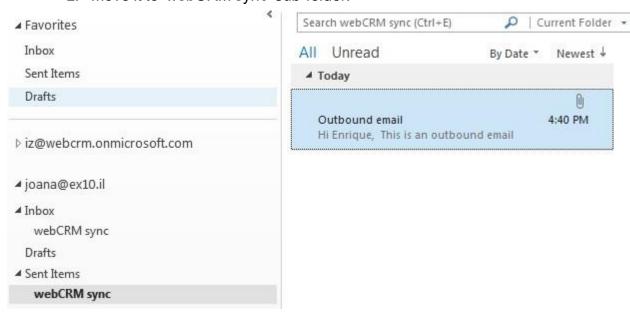

3. If the email is successfully synchronised it is marked with 'webCRM sync' and 'Synced' categories.

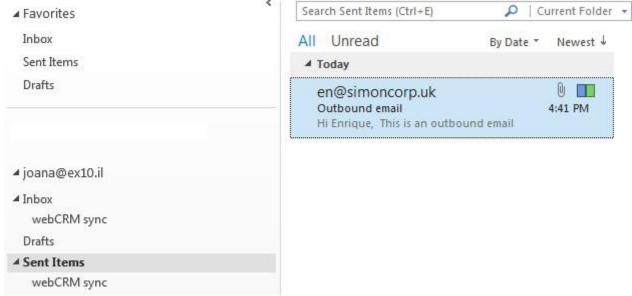

4. If the email is sent to a contact, which was previously synchronised to webCRM, the synchronised email will be available under corresponding Organisation on webCRM.

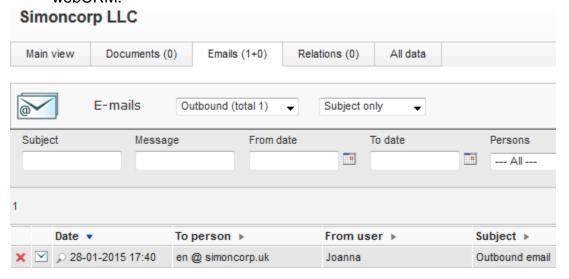

- **FAQ:** Is it possible to set all emails, or all emails to a specific contact, to automatically sync?
  - **A:** The rule of thumb is to synchronise an outbound email from MS Exchange to webCRM you need to move it to 'webCRM sync' folder in Outlook. It can be done:
    - Manually
    - Using Outlook plugin for Exchange

## User Story 009 - Synchronise outbound email from webCRM to MS Exchange

To synchronise an outbound email from webCRM to MS Exchange, perform next task:

1. Create an outbound email on webCRM.

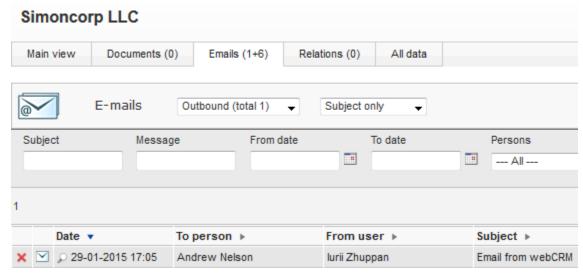

2. If the outbound email is successfully synchronised it will be marked with the "webCRM sync" and "Synced" categories on MS Exchange.

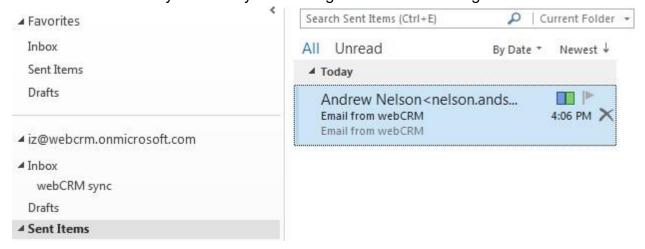

## Synchronise inbound emails

Outbound emails can be synchronised only from MS Exchange to webCRM.

User Story 010 - Synchronise inbound email from MS Exchange to webCRM

To synchronise an inbound email from MS Exchange to webCRM, move it to 'webCRM sync' folder in Outlook:

1. Select an email on Outlook from the 'Inbox' folder.

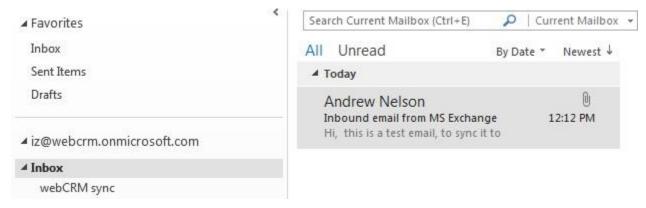

2. Move it to 'webCRM sync' sub-folder.

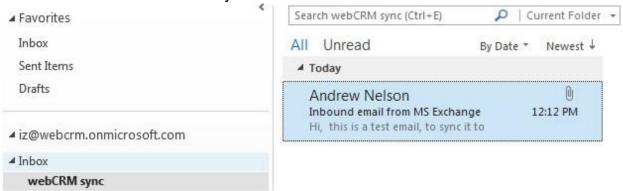

3. If the email is successfully synchronised it is marked with 'webCRM sync' and 'Synced' categories.

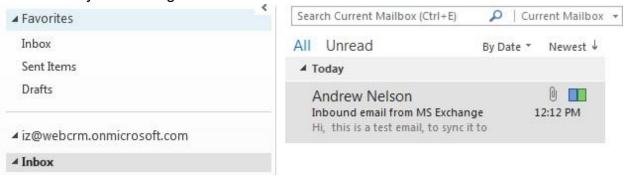

- 4. If the email is sent by a contact, which was previously synchronised to webCRM, the synchronised email will be available under corresponding Organisation on
- 5. webCRM.

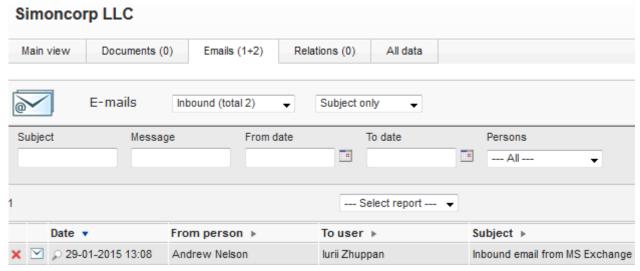

- **FAQ:** Is it possible to set all emails or all emails from a specific contact, to automatically sync?
  - A: The rule of thumb is to synchronise an inbound email from MS Exchange to webCRM you need to move it to 'webCRM sync' folder in Outlook. It can be done:
    - Manually
    - Using Outlook plugin for Exchange
    - Using Outlook rule, which is an action that Microsoft Outlook runs automatically on incoming messages, based on conditions that you have specified.